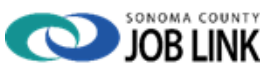

## **Summary:**

Employment Training Program Coordinator (ETPC) – Business Services will do the following:

- 1. Complete the OJT agreement (HSD 1589).
- 2. Obtain Client Barriers form (HSD 1673) from ETC and submit with OJT contract to Supervisor to enter obligation in TED.
- 3. Log case on OJT tracking spreadsheet.
- 4. Send Welcome Letter & blank Invoices to employer.

Employment Training Program Coordinator (ETPC) will do the following:

- 1. Enter activity code 301 for OJT in CalJOBS when client starts job, using start and end dates of agreement.
- 2. Process Invoice within 1-2 days
- 3. Edit calculation if needed and notify employer if timesheets or pay stubs or have been updated.
- 4. Enter case note in CalJOBS regarding invoice approval and details.
- 5. Once the invoice is ready for processing, ETPC follows the detailed process below.

## **Detailed process – Invoice received by ETPC – Business Services:**

- 1. Invoice received by ETPC must be processed within 1 2 days.
- 2. ETPC will do the following:
	- a. Review invoice: dates and wages listed should match the pay stubs and time sheets attached.
		- i. Time sheets and pay stubs from employer are required for the invoice period.
		- ii. Missing documents: If any pay stubs and/or time sheets are missing, notify employer to request revision.
		- iii. Calculation: OJT reimburses 50% of Regular hours worked, including Training hours
			- 1. OJT does not cover any Overtime hours, Sick, Vacation, Holiday, Bonuses, etc.
			- 2. Edit: If any parts of the calculation need to be revised on the form, cross out the incorrect info, write in the correct amounts and initial.
	- b. Complete the Reimbursement/Payment Form (HSD 1570) Note: the "Approved" line is for Supervisor to sign.

Enters Case note in CalJOBS for **EACH** invoice processed: **Sample case note:** "OJT Invoice processed- received OJT invoice from Petaluma Health Ctr for pay dates 12/3/21 and 12/27/21, approved reimbursement for 50% of wages = \$654.23, from Adult OJT funding for FY20/21."

- c. Provide either a W-9 or the Payee Data Record if not already submitted.
- d. Either print and submit to Supervisor or setup in Adobe sign and submit to Supervisor
- 3. Supervisor who will do the following:
	- a. Perform a final review to ensure:
		- i. Funds are available in TED
			- 1. If not, then increase to the needed amount
- ii. Accuracy,
	- 1. Correct funding source, calculations, etc.
- iii. Not a duplicate, and
- iv. Allowable.
- b. Approves the invoice on bottom of form by checking "Approved" box, entering initials and date. (Must be an actual signature, do not type in)
- c. Returns the approved invoice to the HSA
- 4. HSA will do the following:
	- a. Checks for accuracy on hours
		- i. No OT, Sick, or Vacation hours
		- ii. Confirm math is correct
	- b. Ensure that all back up documentation is included
	- c. Completes the following in TED:
		- i. Client search, Edit, review past payments to ensure it's not a duplicate request
		- ii. SB734 Amount = enter amount for invoice
		- iii. Invoice # = leave blank
		- iv. Invoice Date = enter date the employer signed the invoice
		- v. Vendor = select the employer who will get the payment
		- vi. Click Save Payment, click Save Obligation, click Save Client
		- vii. Finalize the invoice by doing the following:
			- 1. Sending invoice to Fiscal by email.
				- a. Process Date = date invoice is sent to Fiscal
			- 2. Saving a copy of invoice to N drive > Job Link > Fiscal Docs > (save to the relevant folder).
			- 3. Scan the invoice into the client's case file in OnBase.